# 1) Entro nel sito della scuola:<http://cpia1karalis.edu.it/>

## 5) inserisco il codice meccanografico

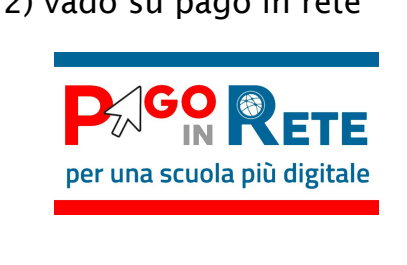

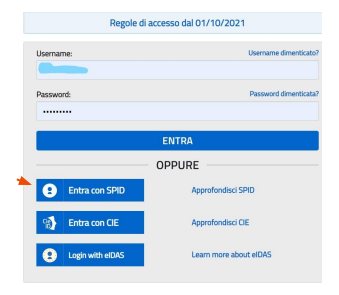

## 2) vado su pago in rete 3) Entro con Spid 4) Pago in rete: versamenti volontari

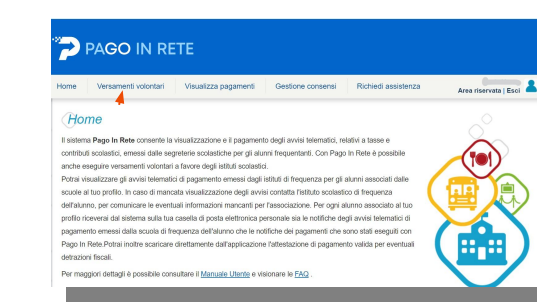

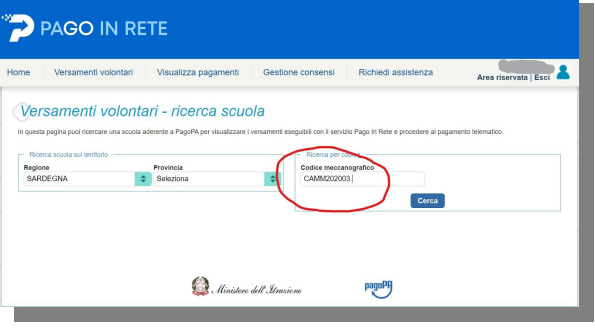

# 6) Seleziono CPIA

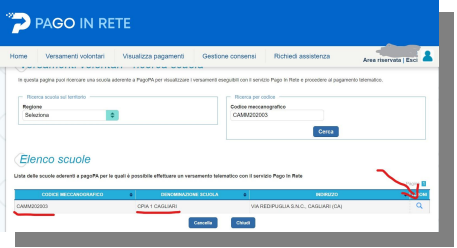

### 7) Scelgo tipo di pagamento

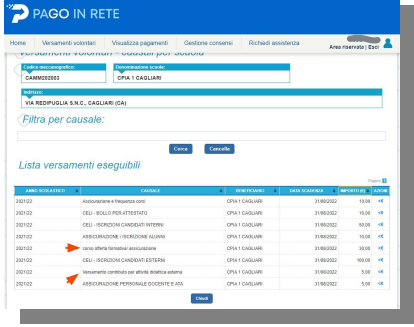

Gli unici importi modificabili sono quelli indicati dalle frecce

### 8) Effettuo pagamento e genero il bollettino

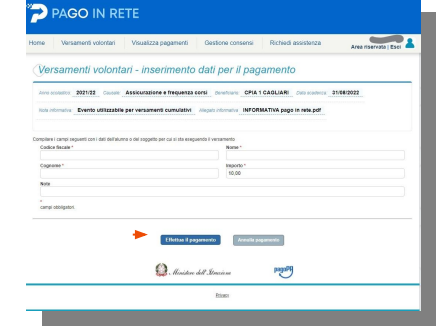

# 9) Mi reco in ricevitoria per effettuare il pagamento

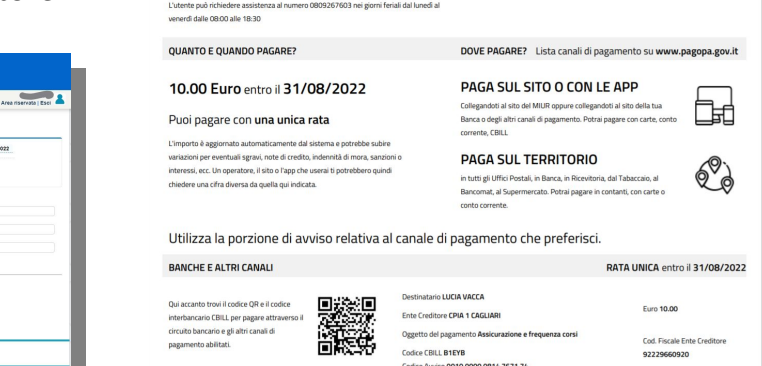

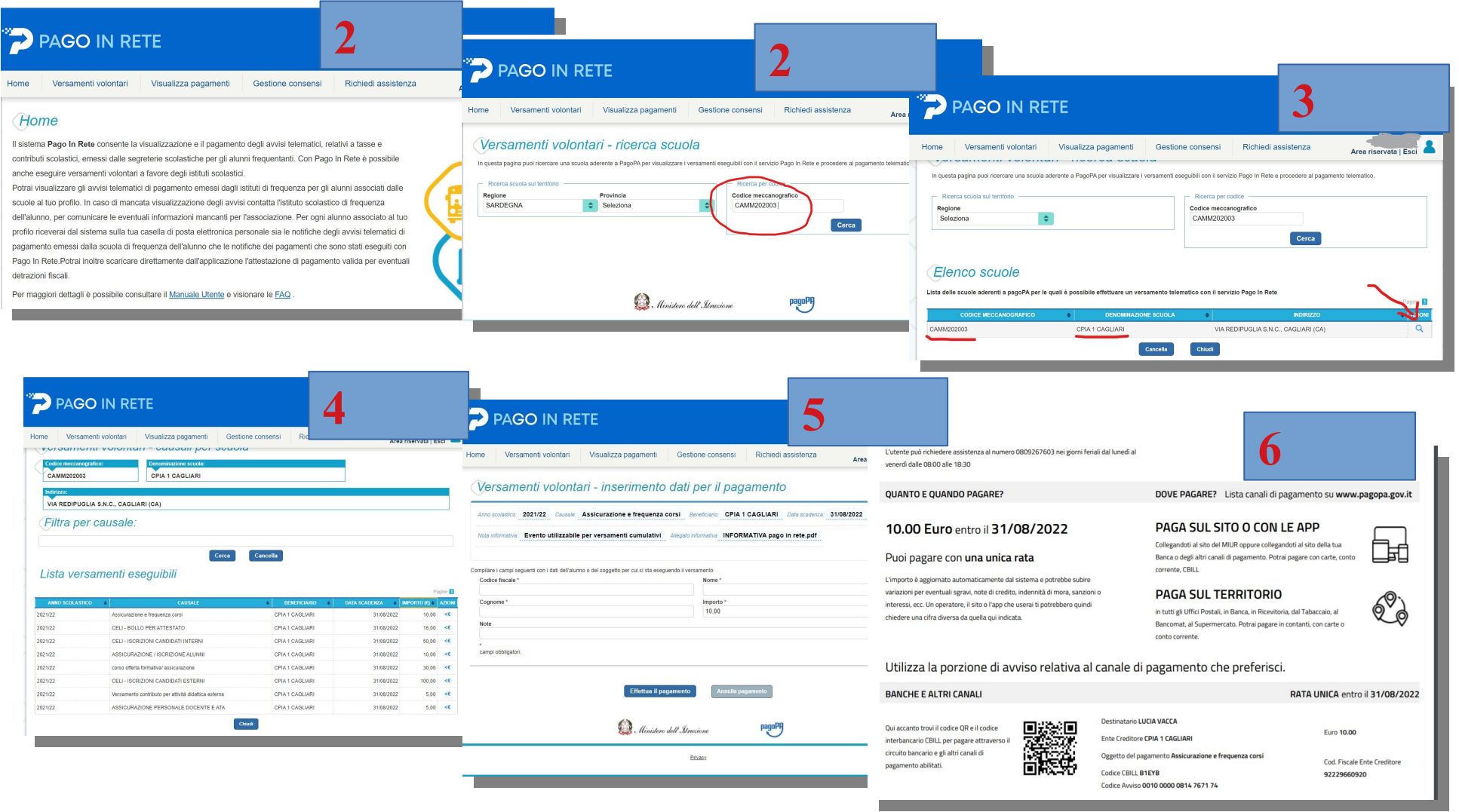